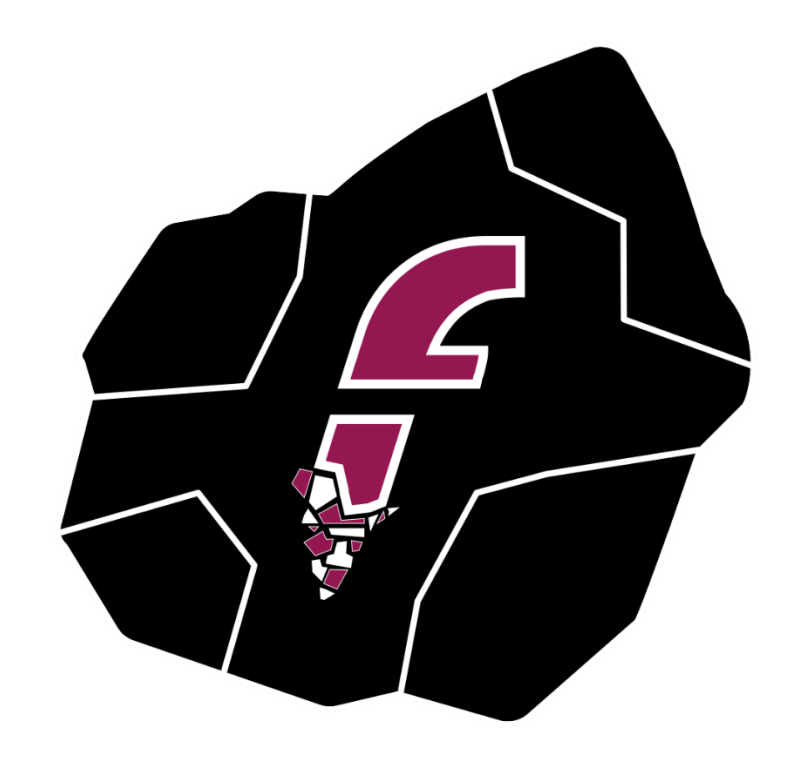

## FERMORITE

# **Technical Support Ticketing System End user manual**

*Fermorite Cloud Team*

**Fermorite** 14 Iteas Str, Argyroupoli, 164 52, Greece Τel.: 212 0000 300 www.fermorite.com

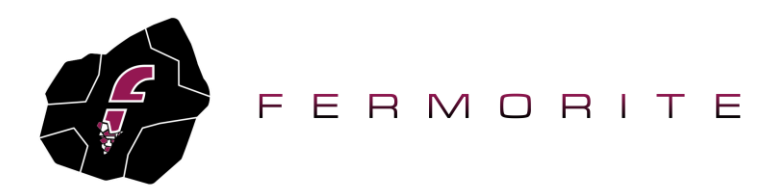

## **Contents**

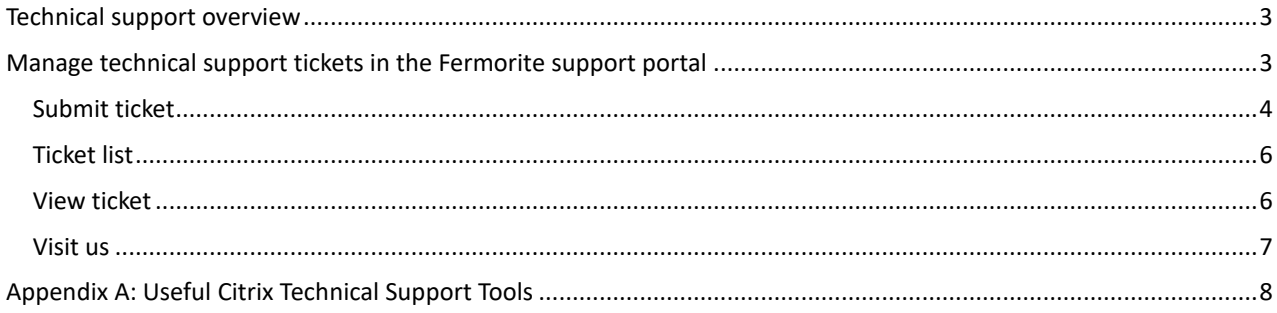

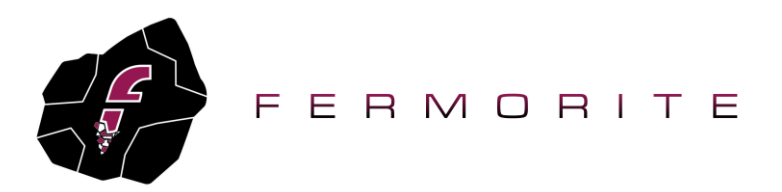

#### <span id="page-2-0"></span>**Technical support overview**

All technical support requests should be addressed to the Fermorite technical support team. There are three ways to request technical support form Fermorite:

- 1) Send an email to the Fermorite technical support team at [support@fermorite.com](mailto:support@fermorite.com)
- 2) Call the Fermorite technical support team at: +302120000300
- 3) Make use of the Fermorite support portal [\(https://support.fermorite.com\)](https://support.fermorite.com/) to manage technical support tickets.

In all above cases a corresponding ticket shall be created for each technical support case. More details on the technical support ticket management and the Fermorite support portal are provided below.

### <span id="page-2-1"></span>**Manage technical support tickets in the Fermorite support portal**

Each technical case is handled as a separate technical support ticket via the Fermorite technical support portal, which is accessible online via **[https://support.fermorite.com](https://support.fermorite.com/)**. **Each ticket has a unique ticket ID (tracking ID).**

In order to be able to submit a new ticket in the Fermorite technical support portal, your email must be registered in the portal's database. Fermorite ticketing system registers an administrator email for each customer.

Only by using the registered email address will the customer users be able to create support tickets in the ticketing system. If you try to create a support ticket using an email which is not registered in the Fermorite support system, you will receive an error as shown below and the ticket will not be created.

Error: email address not found in our database

The following main options are available in the Fermorite Support Portal home page.

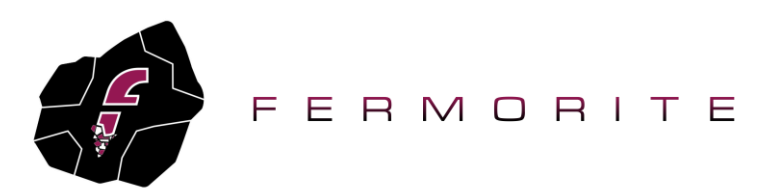

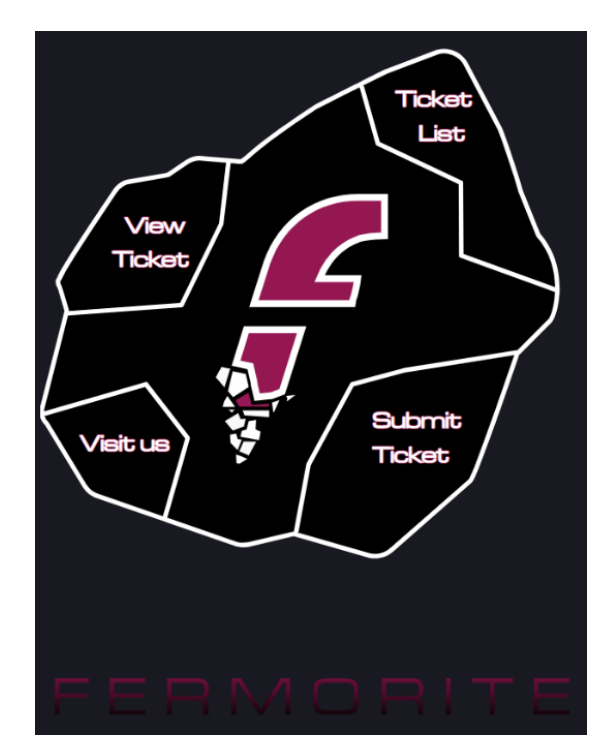

Please note that in order to navigate to the home page of the Fermorite support portal, you can click on the Fermorite logo which is available on the top of each page.

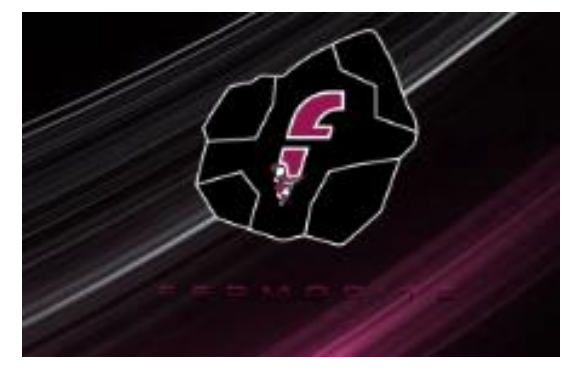

#### <span id="page-3-0"></span>*Submit ticket*

A new ticket description can be entered and a new unique ticket ID (tracking ID) is generated. Provide the following mandatory information:

- Email address
- Request type
- **Category**
- **Subject**
- Message. Provide as much information here as possible. Before creating a technical support ticket for Fermorite technical support team, ensure that you have the following information available:
	- o What is the exact error or warning message? Provide the exact wording of the issue along with relevant screenshots attached to the ticket, if available.

Technical Support Ticketing System Page 4 from 8 Version\_1.00\_2020

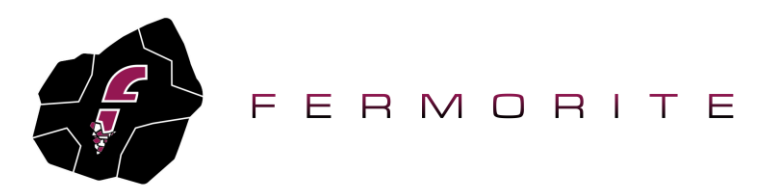

- $\circ$  When did the technical issue occur for the first time? Provide a time range so that we can check the relevant logs more effectively.
- $\circ$  Did you take any action or did you notice that any colleague took any actions before the issue came up?
- o What is the scope of the issue? Does it affect a specific user or group of users or does it affect all users? If the issue is isolated to a specific user, please provide the username and hostname/IP address of the affected machine. If the issue is application specific, provide the application(s) which are affected.
- o Is the issue related to a third party software contractor/partner? In this case, please provide the contact details of the technical point of contact of the associated contractor/partner.
- o What steps did you take to resolve the issue so far?
- Attached files. Attach files with screenshots of the issue. It is important to always provide a screenshot of the issue to know exactly the error messages shown to the administrators and to the end users.

When the above information is filled in, click the "Submit Ticket" button to submit the ticket. An example is shown below.

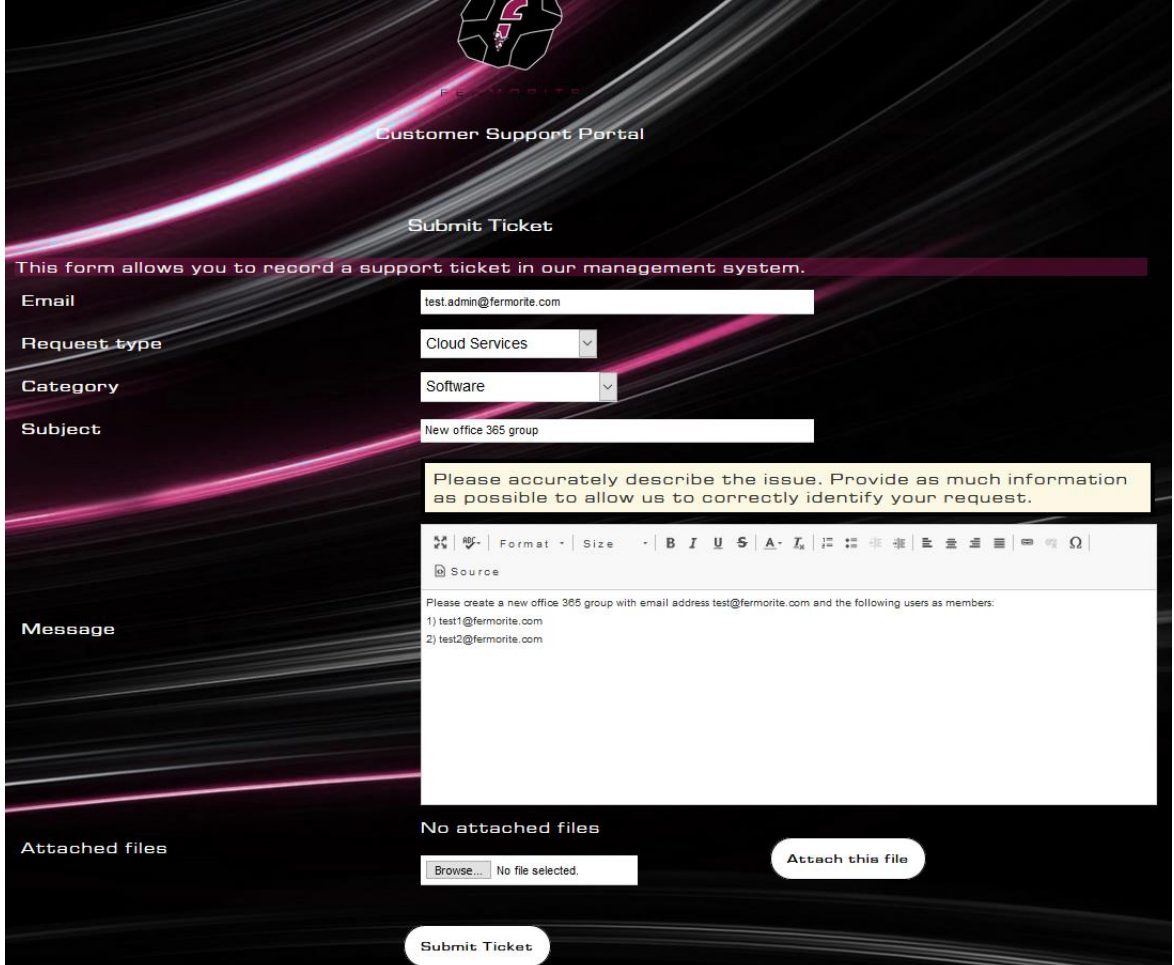

Upon successful creation of the ticket, a confirmation message is provided to the user. An example is shown below. The user has the option to go back or view the created ticket.

Technical Support Ticketing System Page 5 from 8 Version\_1.00\_2020

©Fermorite. This document is provided "as-is" with no explicit or implicit guarantee or warranty as to the accuracy of the information contained here. The author claims no responsibility, implied or otherwise, to anyone wishing to act or follow the content of this document.

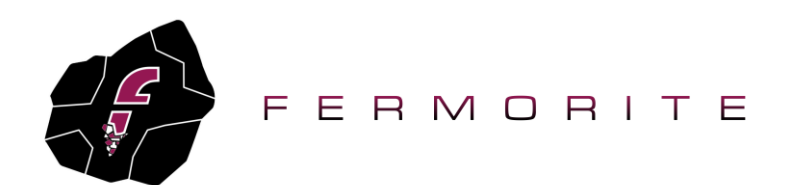

**The user should keep note of the ticket tracking ID at this point.**

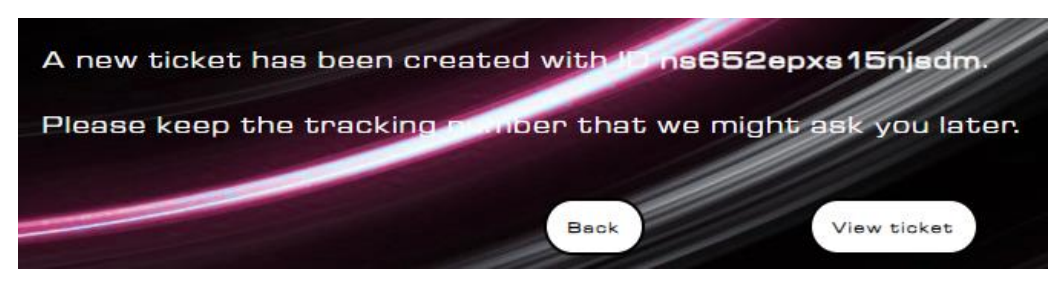

#### <span id="page-5-0"></span>*Ticket list*

This displays all tickets allocated to a certain user by providing one of the tracking IDs of a certain ticket and the relevant email address. An example is shown below.

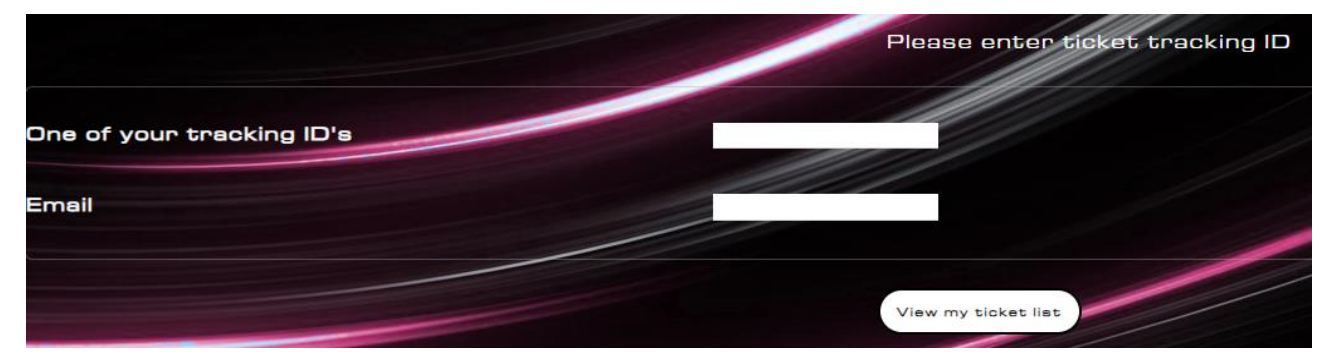

After providing one of the ticket tracking IDs and the associated email address, the list of tickets is shown, as depicted in the example below.

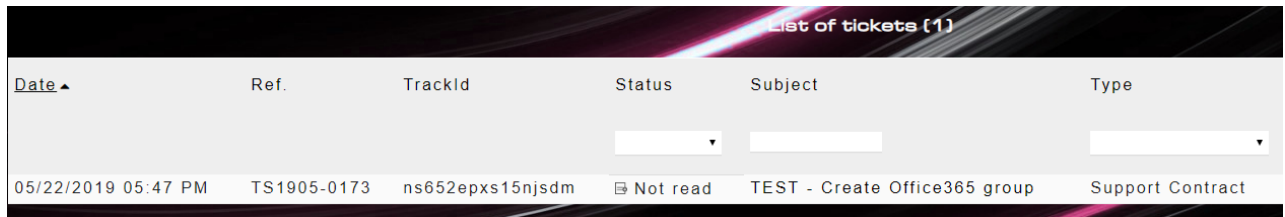

#### <span id="page-5-1"></span>*View ticket*

This displays only the ticket whose tracking ID is provided. A valid email address must also be provided.

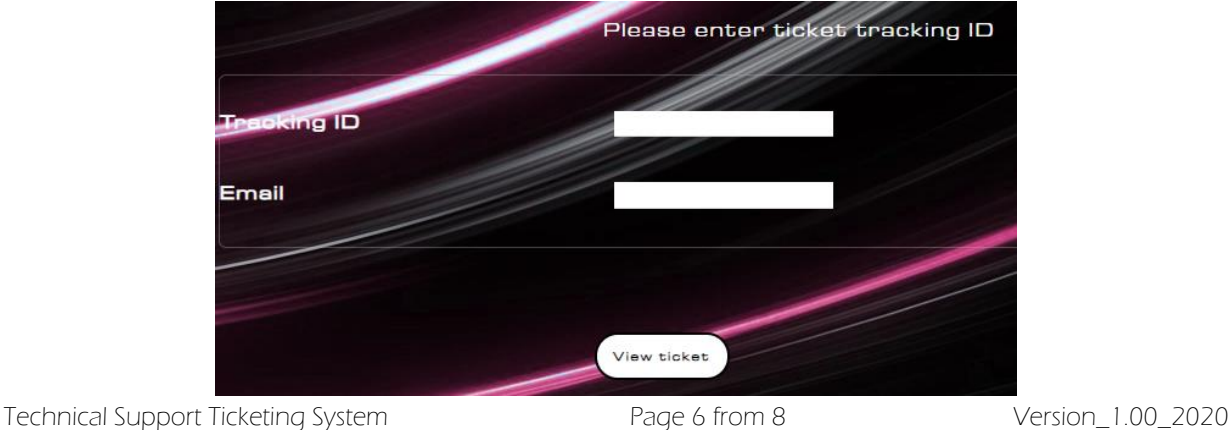

©Fermorite. This document is provided "as-is" with no explicit or implicit guarantee or warranty as to the accuracy of the information contained here. The author claims no responsibility, implied or otherwise, to anyone wishing to act or follow the content of this document.

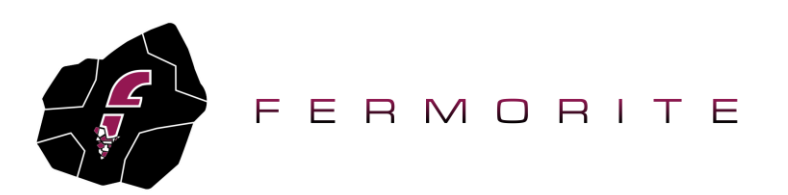

As a result, the specific ticket details are displayed. You can view the associated ticket list or add new messages to the ticket. An example is shown below.

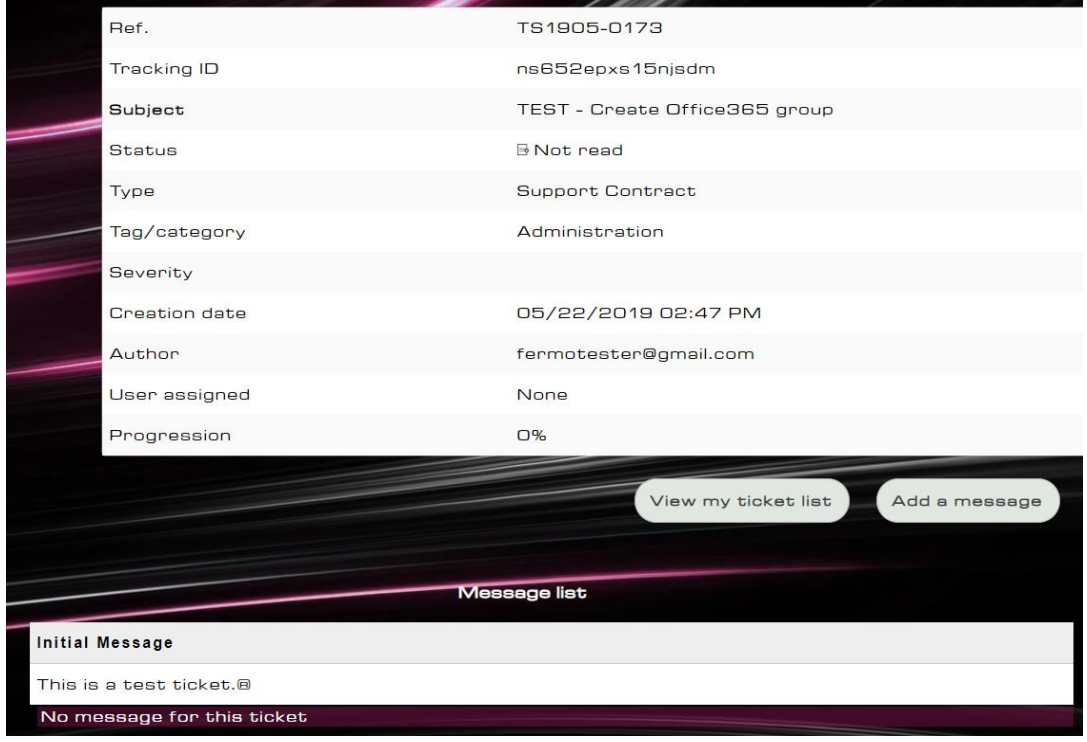

#### <span id="page-6-0"></span>*Visit us*

Click this link to visit the Fermorite website.

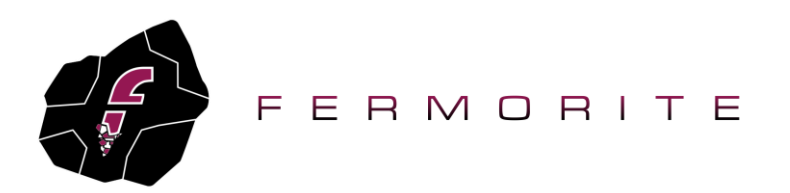

## <span id="page-7-0"></span>**Appendix A: Useful Citrix Technical Support Tools**

The following free tools are useful when troubleshooting user Citrix issues on the local machine from which a Citrix connection is established:

- Citrix Workspace App latest version:<https://www.citrix.com/downloads/workspace-app/>
- Citrix Receiver cleanup utility:<https://support.citrix.com/article/CTX137494>
- Citrix Receiver Diagnostics tool for windows:<https://support.citrix.com/article/CTX141751>
- Windows event logs (local event viewer)

Technical Support Ticketing System Page 8 from 8 Version\_1.00\_2020